# **Z-Wave Shades – Zipato Micromodule Motor Controller with Vera Controls**

Article Number: 48 | Rating: Unrated | Last Updated: Wed, Jul 12, 2017 at 1:16 PM **Introduction:**

Looking to control some shades with Z-Wave? Worthington Distribution has a solution using a Somfy standard, 4-wire, AC motor with Zipato's Micromodule Motor Controller. This article will walk you through the shade installation as well as how to add the shade to your Vera controller.

### **Requirements:**

- Somfy-powered shade using a standard, 4-wire, AC motor
- Zipato Micromodule motor controller, SKU ZIPPHPAN08US
- Vera controller

### **Procedure:**

Pre-wiring recommendations –

It's recommended that you have your electrician run an AC wire to the left side of the window. Although a bare wire with wire nuts can be used, to pass inspection, the electrician will likely need to terminate the AC line. If there's no room for a standard outlet, your electrician can install a Sillites self-contained receptacle, SILSCRW.

Install the shade per the fabricator's instructions. Be sure that the shade is level to avoid any issues with the fabric "telescoping."

Install the Zipato Micromodule Motor Controller, following the diagram below:

## **ZIPPHPAN08US Installation**

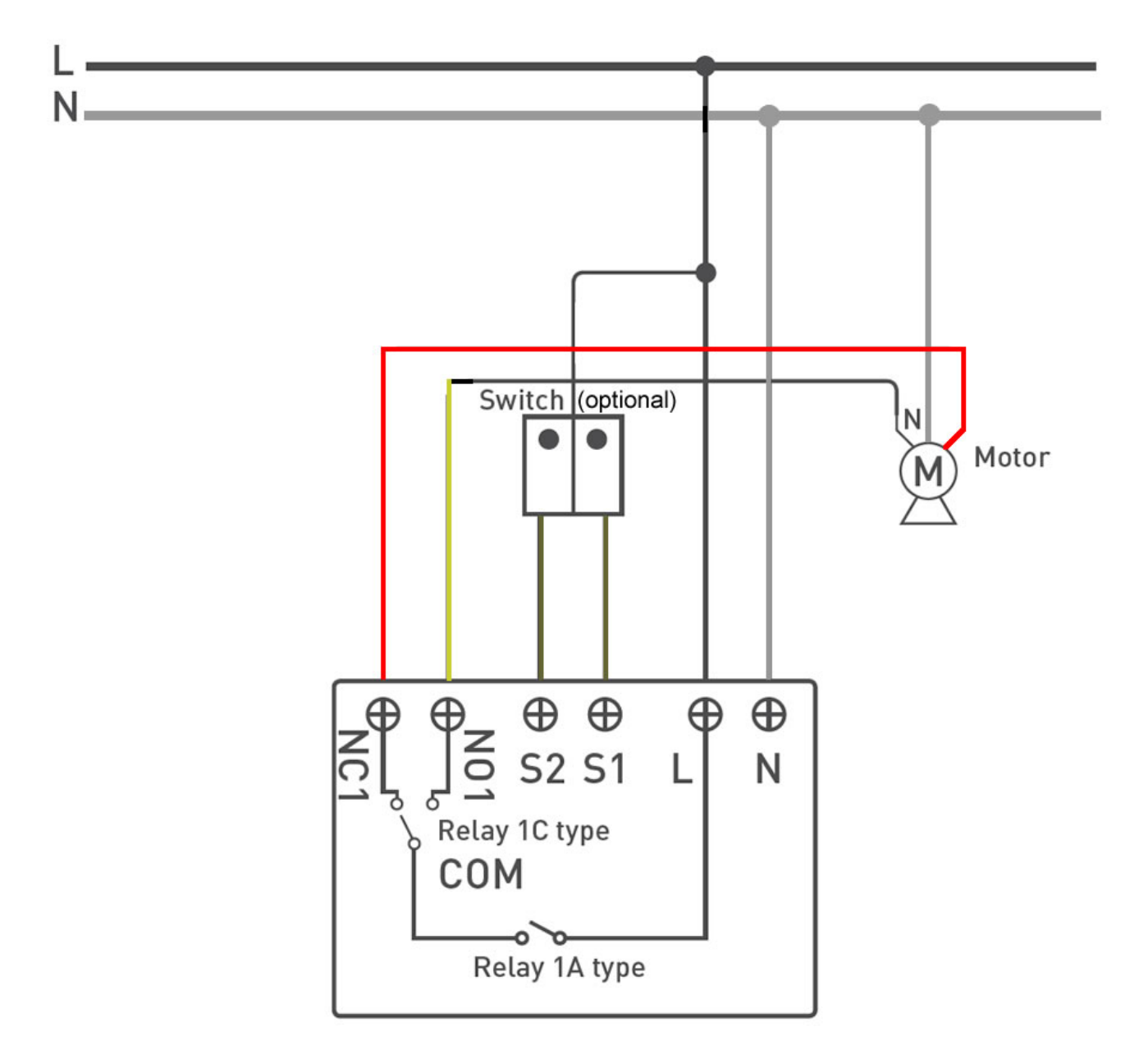

Please note: Z-Wave is an RF communication. If your shade has a metal fascia or a cassette, make sure that the antenna of the micromodule is outside of the metal to ensure optimal Z-Wave communication.

Perform the following steps to learn the micromodule into your Vera controller:

- 1. Log in to your Vera using your web browser.
- 2. Go to Devices.
- 3. Click on "+ Add device."
- 4. Scroll down and click on "Generic Z-wave device."
- 5. Click "Next" and "Next" again.
- 6. When you see "Add device now" at the top of the page and there is a countdown on the screen, apply power to the micromodule. It *should* learn into your Vera controller.<sup>1</sup>
- 7. Name the device and click "Finish."
- 8. **Give the module approximately 60 seconds to complete provisioning before proceeding.**
- 9. Click on Open or Close to ensure that the shade moves in the correct direction.<sup>2</sup> Also, make sure that the shade stops at the correct upper and lower limits.<sup>3</sup>

<sup>1</sup> If the micromodule has already been powered or was part of a previous Z-Wave network, you will need to perform an exclusion with the Vera controller. When on the screen with the countdown timer, click on "Retry." The message at the top of the screen will change to "Remove device now." Quickly click the button on the micromodule three times. The message will change to "Node finished" and the Vera controller will go back to inclusion mode. Click the button three times again to learn the micromodule into the Vera controller.

 $2<sup>2</sup>$  If the shade runs in reverse, power down the micromodule and swap the red and black wires coming from the motor. Make sure to re-apply power once the wires have been swapped.

 $3$  If the limits need to be adjusted, refer to the shade fabricator's or the motor manufacturer's instructions.

Once you're certain that the directions and limits are correct, you will need to calibrate the micromodule to the shade. To do so, press and hold the button on the micromodule for 3-5 seconds and then release it. The shade will move up and down several times so that the module can learn its upper and lower limits.

Repeat these steps for any additional shades and micromodules you would like to control.

### **Results:**

You will now have full control of the shade with your Z-Wave controller. To confirm, press Open, Close, or move to % to verify that the treatment now moves to this position.

Posted by: [Worthington Technical](mailto:sales@worthdist.com) - Wed, Jul 12, 2017 at 1:08 PM. This article has been viewed 6368 times.

Online URL: <http://worthingtondistribution.com/kb/article.php?id=48>